## Tracker Inline edit

There is a new feature since [Tiki11](https://copydoc.tiki.org/Tiki11) in Trackers to allow Inline editing of items (using ajax inline edit), from the list of displayed items.

## You can enable it at **Admin home > Trackers > Configuration (tab) > Inline editing > Tracker list inline editing**

Once enabled, you can

- edit items from the tracker items list (using the traker feature itself)
- use some new params in [PluginTrackerList](https://copydoc.tiki.org/PluginTrackerList) and [PluginTrackerFilter,](https://copydoc.tiki.org/PluginTrackerFilter) to allow some displayed fields to be editable.

Param "**editable**", with the list of fields to be editable, or the whole list of displayed items, with param "**editableall=y**"

You will see this icon  $\mathcal{F}$  next to each value that can be edited inline.

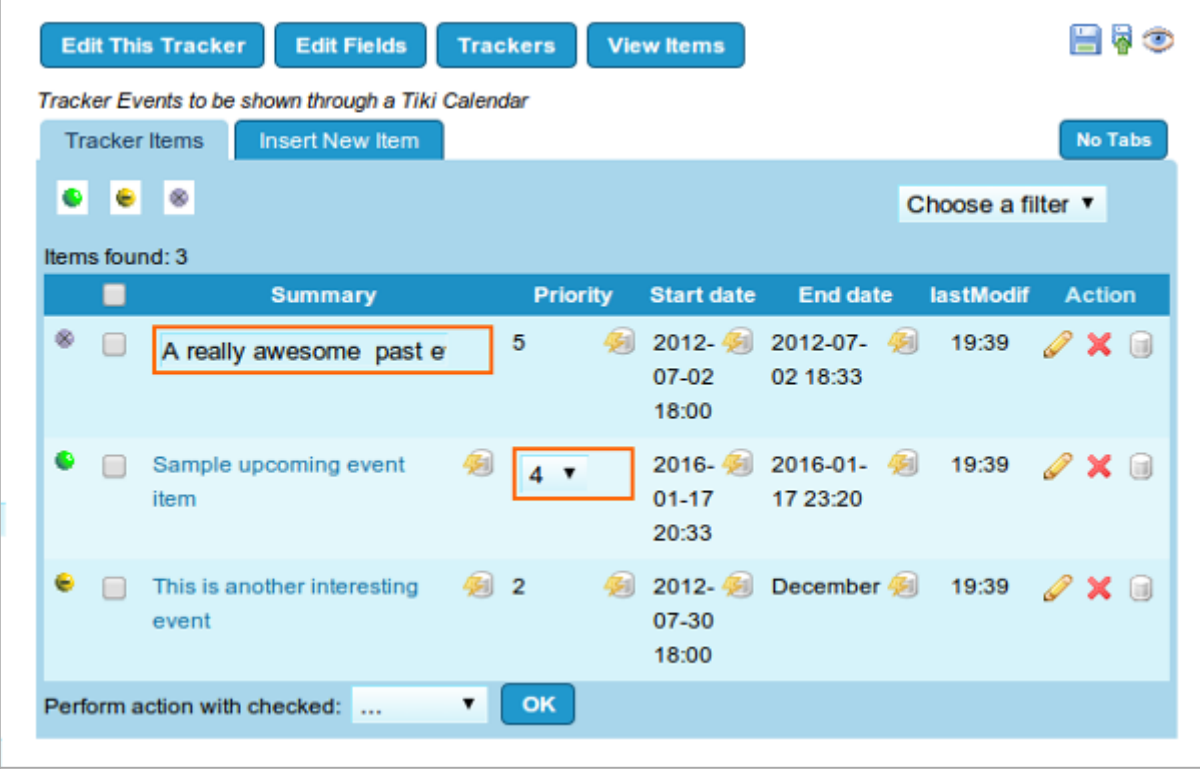

Click to expand

A similar behavior happens with the results from [PluginTrackerList](https://copydoc.tiki.org/PluginTrackerList) or [PluginTrackerFilter](https://copydoc.tiki.org/PluginTrackerFilter) :

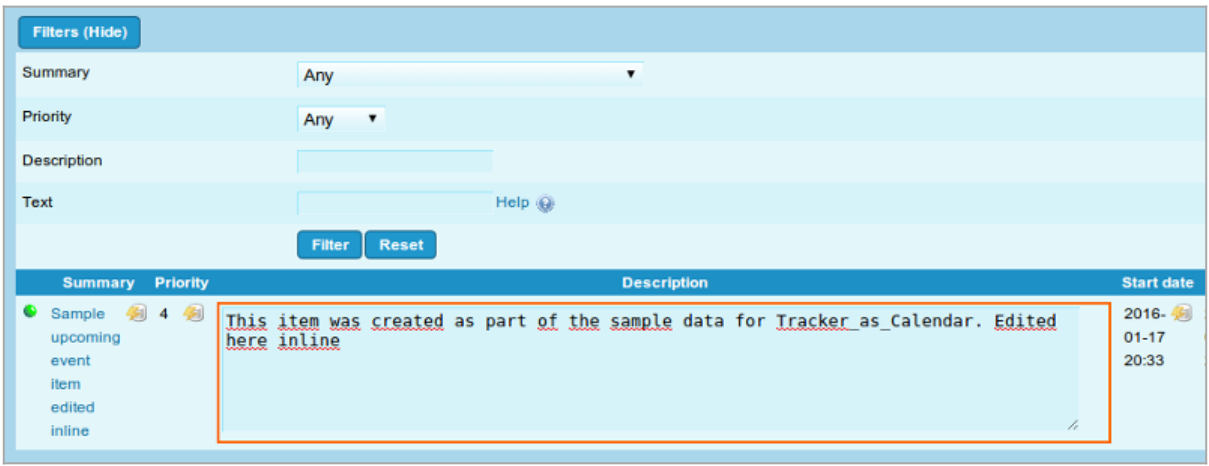

Click to expand

See [PluginTrackerList](https://copydoc.tiki.org/PluginTrackerList) or [PluginTrackerFilter](https://copydoc.tiki.org/PluginTrackerFilter) for more information.

See also [PluginList with editable filters](https://copydoc.tiki.org/PluginList-with-editable-filters)

Alias names for this page: [Inline Edit](https://copydoc.tiki.org/tiki-editpage.php?page=Inline-Edit) | [InlineEdit](https://copydoc.tiki.org/tiki-editpage.php?page=InlineEdit) | [TrackerInlineEdit](https://copydoc.tiki.org/tiki-editpage.php?page=TrackerInlineEdit)